## Bitbucket 日志

## 1. 以管理员身份登录 Bitbucket

- 2. 点击页面右上角 齿轮图标
- 3. 生成并下载 技术支持打包日志 E Bitbucket Projects Repositories v

## Administration

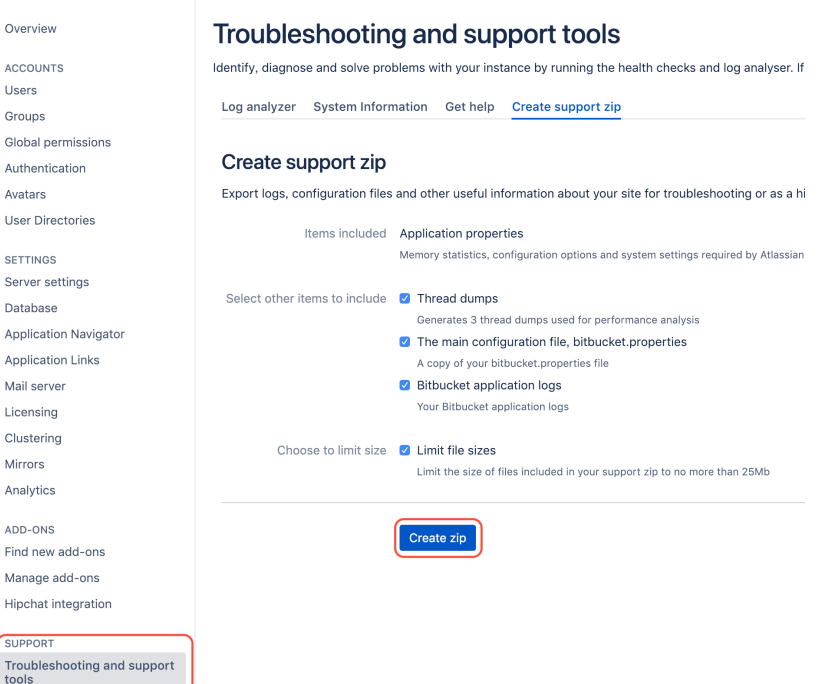